# **An Introduction to** *SCUBA-2* **Data Reduction**

#### **Mark G. Rawlings**

#### East Asian Observatory / JCMT

Data Reduction Workshop, October 2016, Shanghai

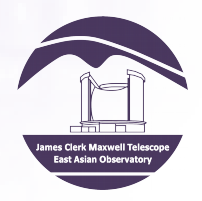

## SCUBA-2 Overview

- Instrumental Overview
- Observing Modes
	- Basic dataset characteristics
	- *Daisy* & *Pong*
- Data Reduction Pipeline (*ORAC-DR*)
	- Running *ORAC-DR* for *SCUBA-2* data
	- Output summary: reduced data files
- Map Maker
	- What it is, what it does
	- Recipes: Standard & Customized
- Example Outputs
- Additional Help

# SCUBA-2

- Commissioned in 2011
- Ancillary Instruments:
	- FTS-2
		- Commissioning ongoing
	- POL-2
		- First public mode recently commissioned & available for use

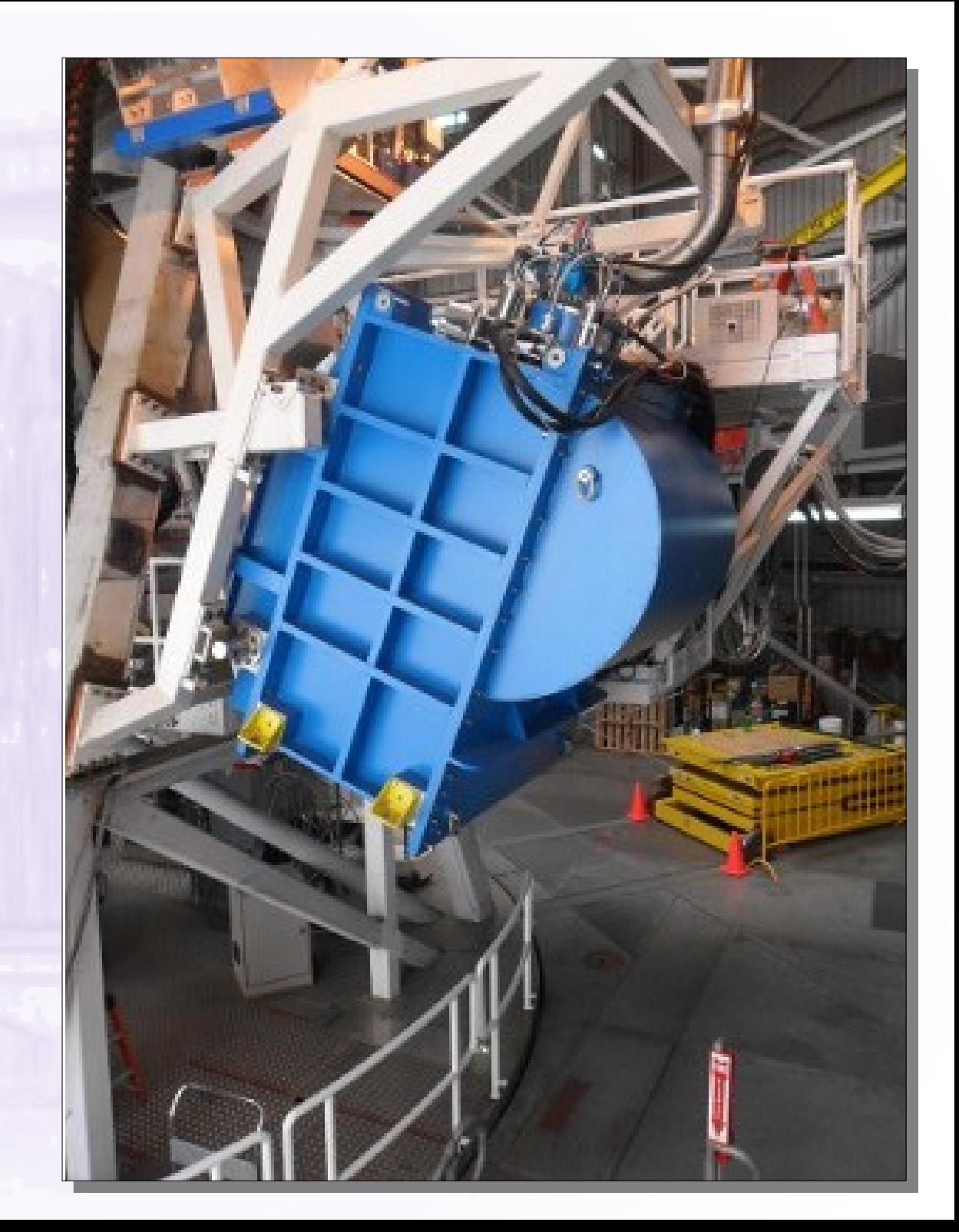

### *SCUBA-2* - Technical

- $\cdot$  10240-pixel bolometer camera: 450 & 850  $\mu$ m simultaneously
- Transition Edge Sensors (TES) on silicon wafers
	- Each wafer has an array of 32×40 TES bolometers
	- Read out by Superconducting Quantum Interference Devices (SQUID) multiplexer
	- 8 TES arrays, 4 for each wavelength. Each array:  $32 \times 40 =$ 1280 bolometers, i.e. 5120 bolometers per wavelength
	- No feed horns or cavities used
- Instrumental field of view = 45 arcmin<sup>2</sup>  $\approx$  JCMT field of view
- Main beam sizes:  $7.9$ " at 450  $\mu$ m; 13.0" at 850  $\mu$ m

#### *SCUBA-2* Datasets

- Obtainable from JCMT data archive at CADC
- 2D continuum imaging data at 450 and 850  $\mu$ m
- Four arrays of bolometers labelled **a**, **b**, **c** & **d** for each wavelength (8 total)
- *Starlink* NDF files with specific naming convention
	- For example: **s8a20160322\_00013\_0004.sdf** means:
		- **S8a** indicates data from *SCUBA-2* **8**50*µ*m "*a*" array
		- **20160322** observation UT date (this case: **22**nd **March**, **2016**)
		- **00013** index that uniquely identifies observation for that UT date (in this example, **13**th observation)
		- **0004** sub-scan index that identifies each specific block of 30 seconds of data within a single observation
		- **.sdf** indicates that file follows *Starlink* NDF format

# *SCUBA-2* Observing Modes: *CV Daisy* Scan Pattern

- $\bullet$  "CV" = Constant Velocity
- Modulates sky spatially & temporally
- Covers same positions at different angles & cross-links scans
- Maximizes central exposure time but less-uniform depth
- Good for (e.g.) point sources

Telescope track from 30-sec (upper) & 30-min (lower) observations

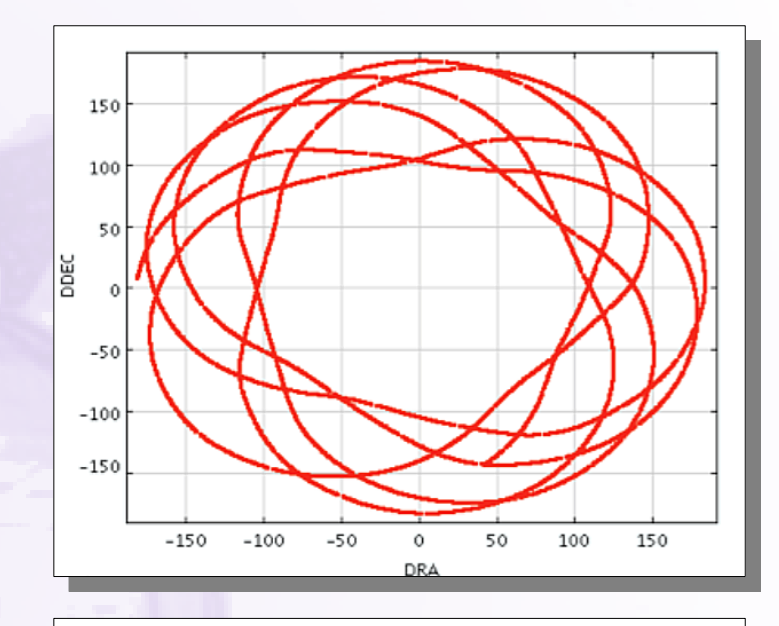

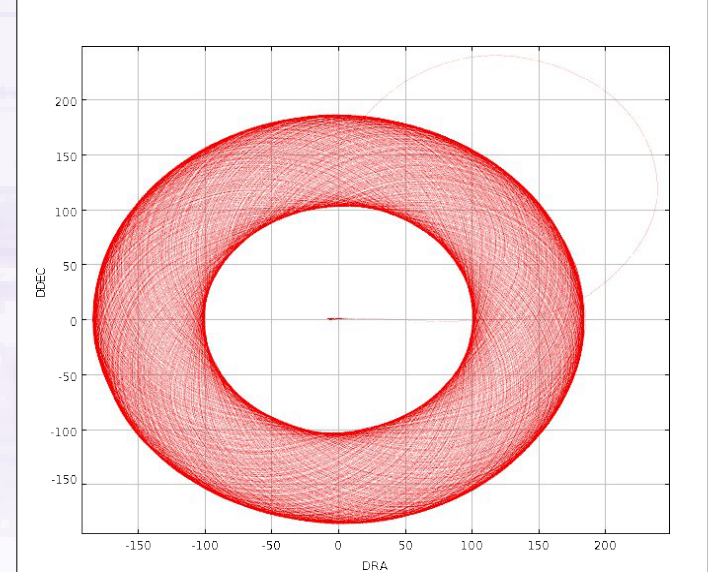

## *SCUBA-2* Observing Modes: *Daisy* Field Coverage

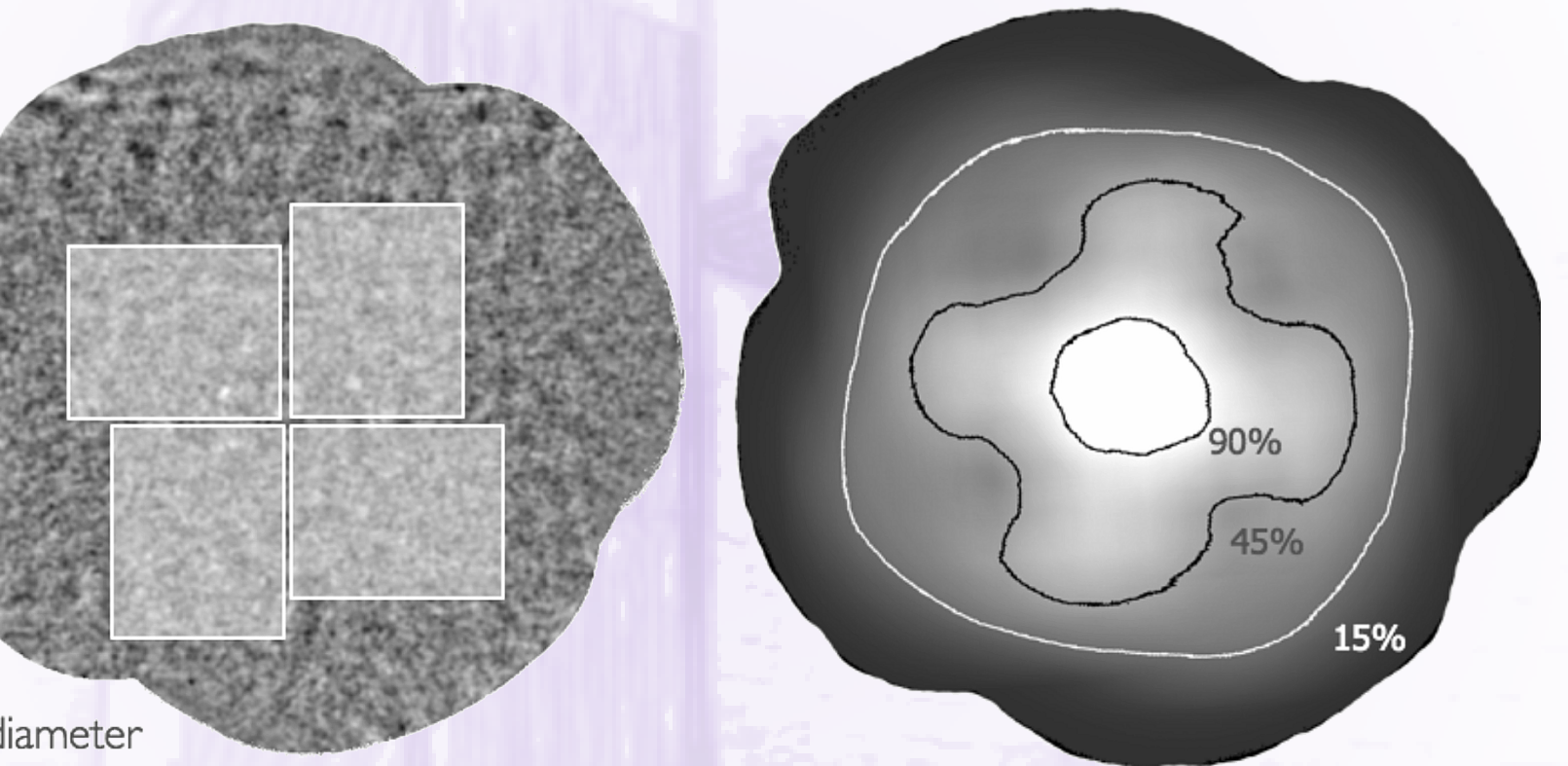

Field diameter  $\sim$  | 3 arcmin

#### Image plane

Exposure time

For a Nyquist-sampled output map, exposure time in central 3' region  $-0.25 \times$  elapsed time

# *SCUBA-2* Observing Modes: *Pong* Scan Pattern

- Modulates sky spatially & temporally
- Covers same positions at different angles & cross-links scans
- Maximize field coverage & provides more uniform exposure time across field; less central depth
- Good for (e.g.) extended sources
- 900″, 1800″, 3600″ & 7200″

Rotating *Pong* for large fields. 30-sec subscan (upper) & ~40-min observation (lower)

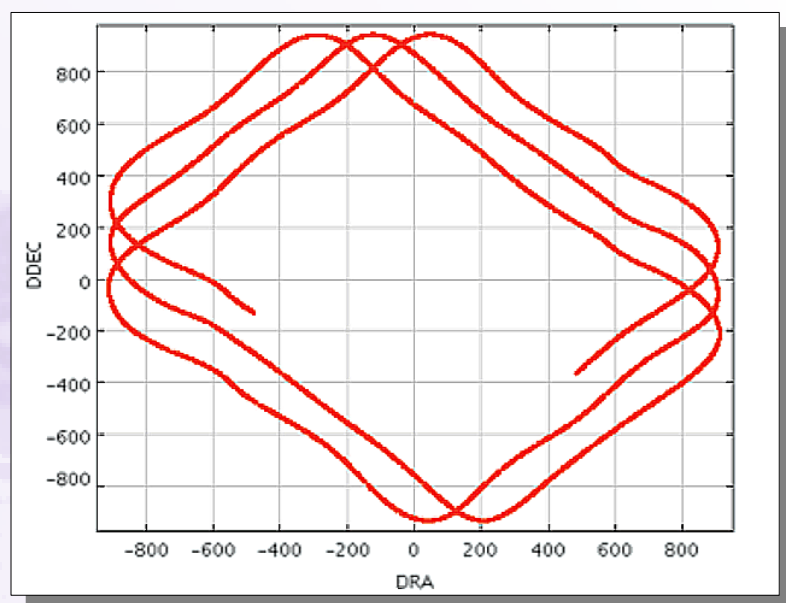

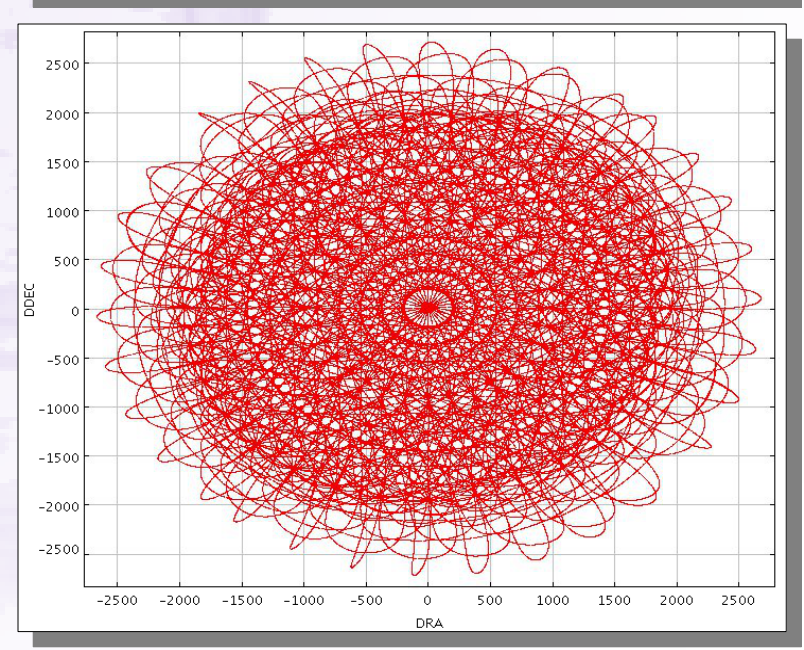

## *SCUBA-2* Observing Modes: *Pong* Field Coverage

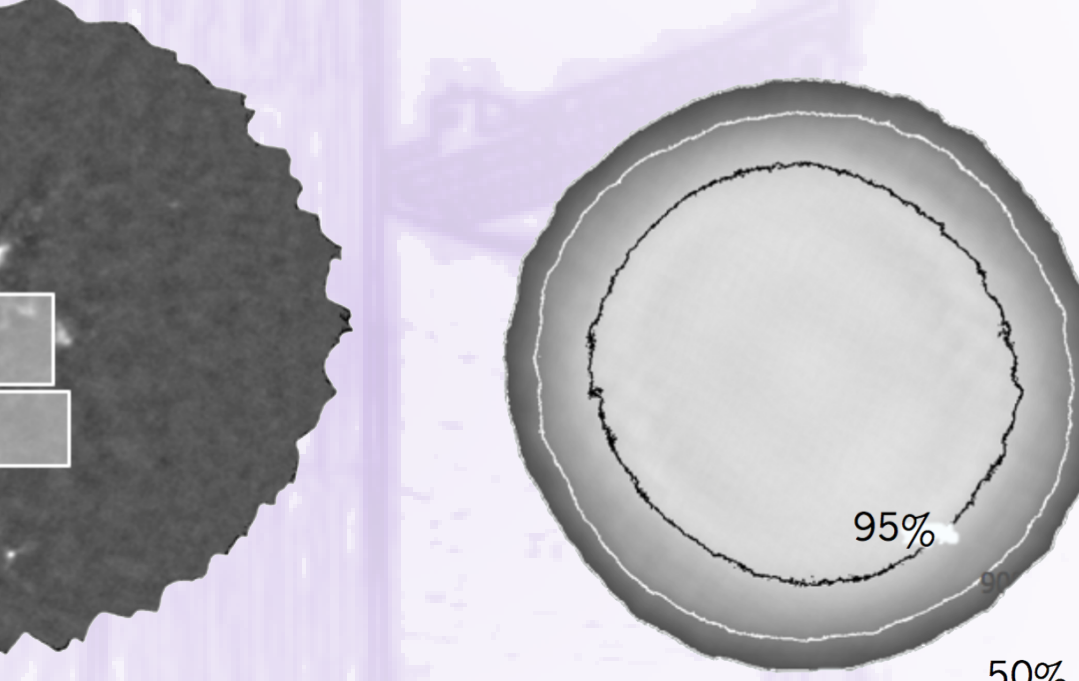

Field diameter 30 arcmin

50%

#### Image plane

Exposure time

For a Nyquist sampled output map, exposure time in central  $3'$  region  $\sim 0.014 \times$  elapsed time

# Running the *SCUBA-2* Data Reduction Pipeline: *ORAC-DR*

• **Step 1:** Initialise *ORAC-DR* (for chosen *SCUBA-2* frequency)

% oracdr\_scuba2\_850 -cwd

• **Step 2: Set environment variables** 

These ensure data are read from & written to correct locations. Many set automatically when pipeline initialised, but others must be set manually (see *Starlink* document *SUN/264*).Three main ones:

- *STARLINK\_DIR* Location of *Starlink* installation
- *ORAC\_DATA\_IN* Location from where data should be read. If supplying text file listing raw data, this should be that file's location
- *ORAC\_DATA\_OUT* Location where data products are to be written. Also used as the location for any user-specified configuration file
- **Step 3:** Run the pipeline

% oracdr -loop file -files <list\_of\_files>

where **<***list\_of\_files* > to be reduced can be one or more observations

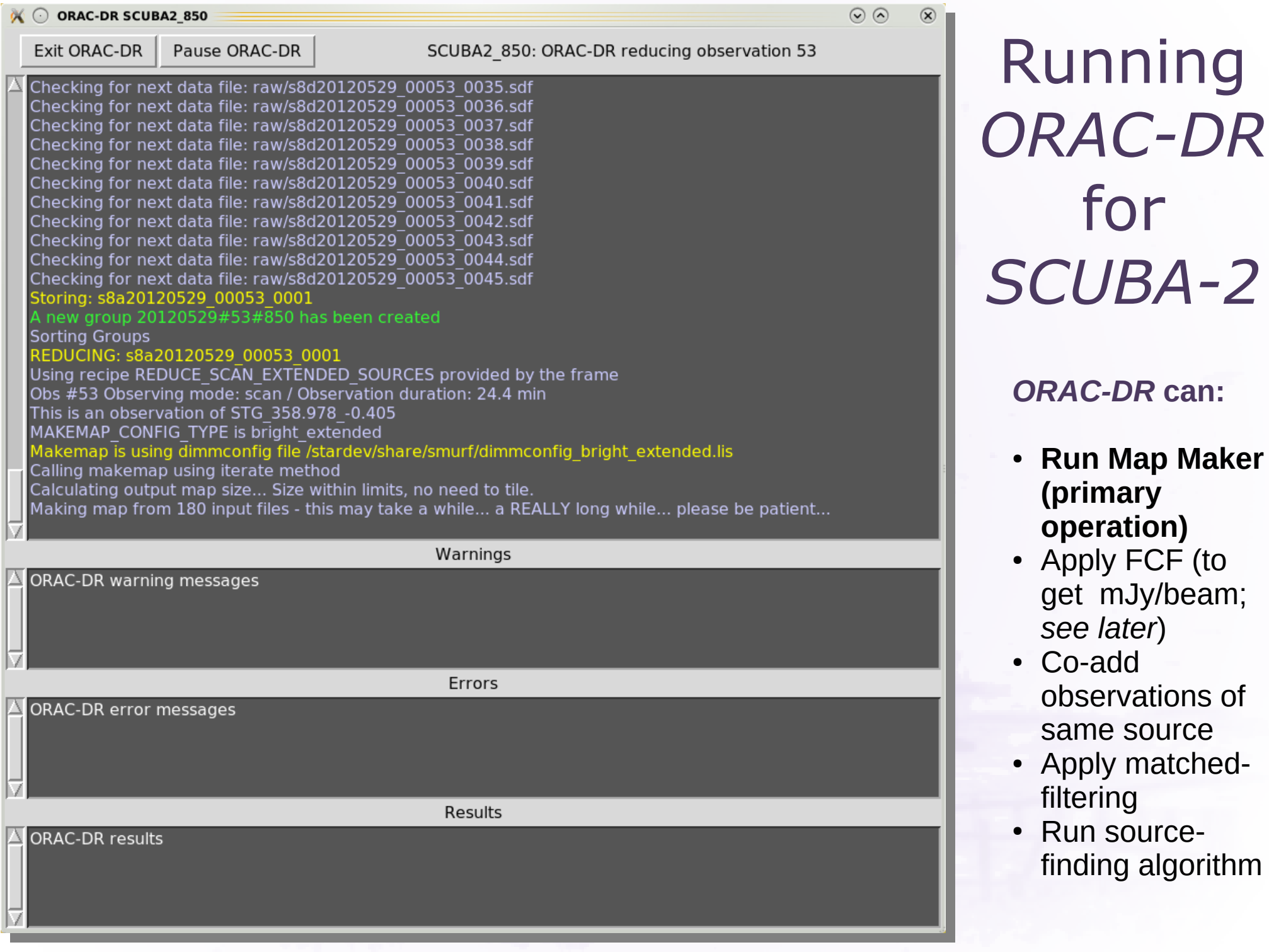

## *ORAC-DR* Output

Output files (which have had standard peak Flux Conversion Factor applied):

- **log.group File containing all raw data included in reduction**
- **s20141024\_00033\_850\_reduced.sdf** Reduced file from single observation
- **s20141024\_00033\_850\_reduced\_\*.png** Image files of individual reductions
- **log.mapstats** File containing information on the individually reduced data
- **log.nefd** File containing NEFD information from raw data
- **log.noise** File containing noise information from reduced data
- **gs20141024\_00033\_850\_reduced.sdf** Group file, i.e. all reduced files coadded
- **gs20141024\_00033\_850\_reduced\_\*.png** Image files of co-added reductions
- **s20141024\_00033\_850\_reduced.sdf.FIT** FITS file containing sources of emission within map

#### Dynamic Iterative Map-Maker

- Invoked via *SMURF makemap* command or *ORAC-DR*
	- **Initialization:** Performs all pre-processing steps to clean data (concatenation, flat-fielding, down-sampling for scan speed & desired pixel size, initial cleaning & flagging). "Chunking" may also be performed for larger datasets
	- **Iteration:** Solves for multiple signal components using iterative algorithm
	- **Final Map:** Bins resulting time-series data to produce final science map
- Different recipes (see later) can be used to optimize results for different types of observations
	- *Dimmconfig:* Dynamic Iterative Map-Maker Configuration file. Specifies what map maker should do

#### Map-Maker Iteration

 $b(t) = f * [ e(t) a(t) + n(t) ]$ 

**b(t)** = bolometer signal **f** = responsivity / DAC constant **e(t)** = time varying atmospheric extinction **a(t)** = astronomical signal  $n(t) = noise$ 

#### **Procedure**

- Divide b(t) by f (fixed quantity)
- Remove most of  $n(t)$  with common-mode subtraction
- Divide by  $e(t)$  (noisy measurement from WVM)
- Remove remainder of low-frequency noise in  $n(t)$ with high-pass filter
- Regrid what is left over  $(a(t) + \sim$  white noise) to estimate map & remove back-projected signal from time streams
- Astronomical sources cause ringing, so check for convergence & iterate again as necessary

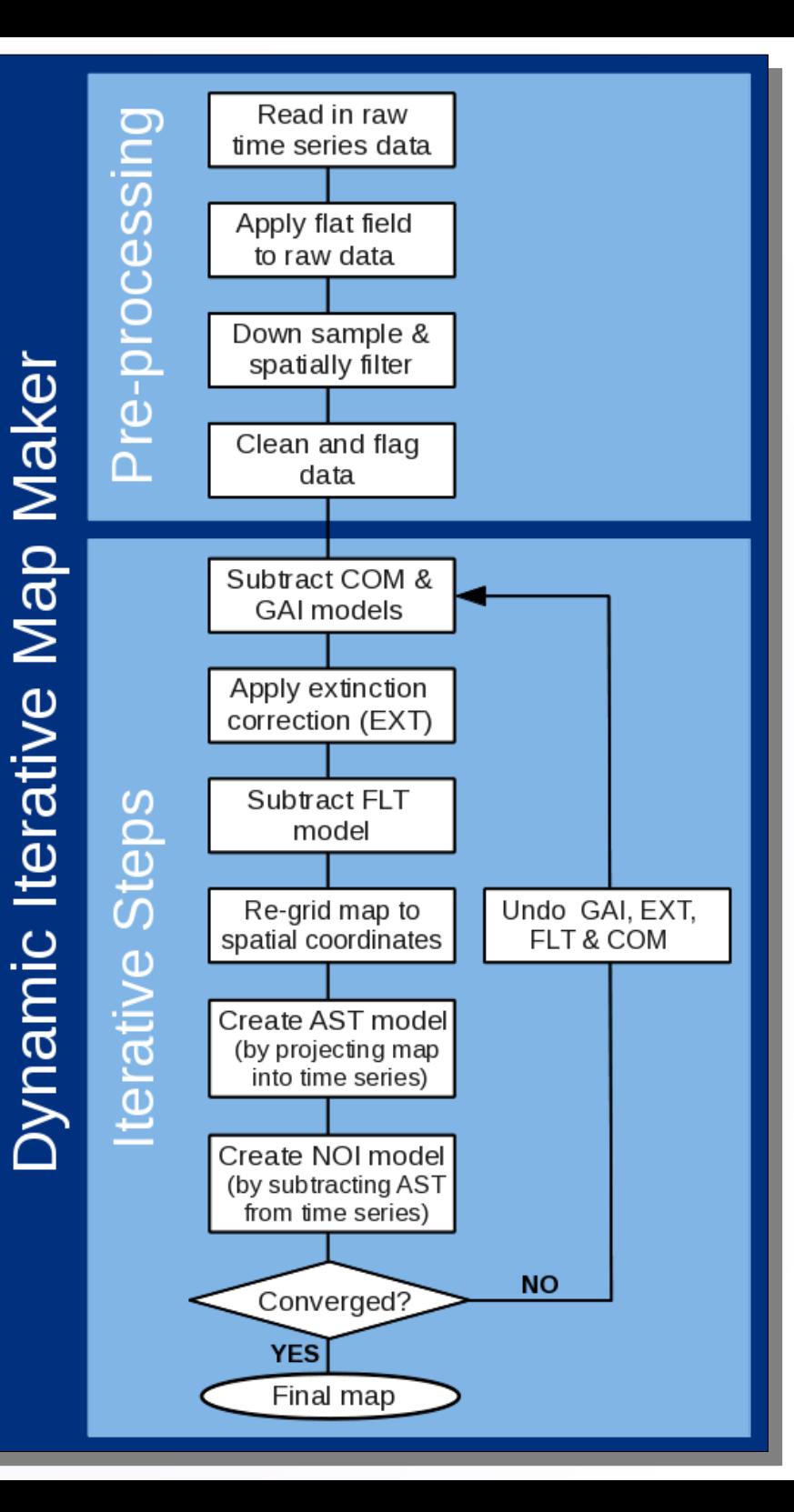

#### Map-Maker Models

- **COM:** Common-mode signal
- **GAI:** Gains that scale each bolometer to commonmode
- **EXT:** Extinction correction
- **FLT:** Filter that removes low frequencies
- **AST: Astronomical signal**
- **NOI:** Residual noise

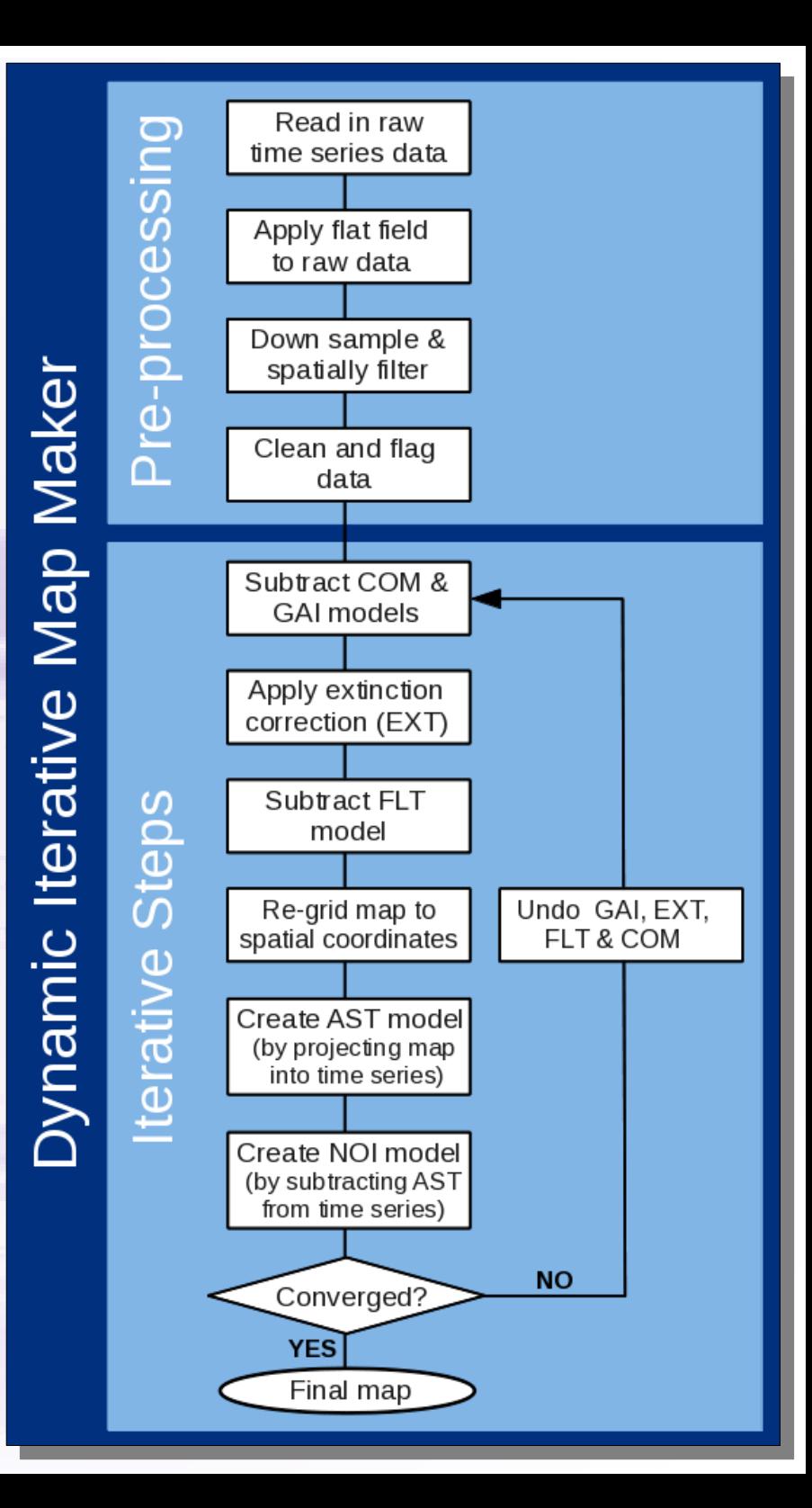

#### Map-Maker – Standard Recipes (I)

#### • **REDUCE\_SCAN** – Usual configuration file: *dimmconfig\_jsa\_generic.lis*

- Uses configuration file *dimmconfig\_jsa\_generic.lis* **for** *makemap***, unless source is identified as calibrator**. After all observations have been processed, data are co-added & calibrated in mJy / beam using the default FCF. Noise & NEFD properties for co-add are calculated & written to log files (*log.noise* & *log.nefd* respectively). Finally, *Cupid* task *findclumps* run using *FellWalker* (source finder algorithm) to create source catalogue
- For calibrators, *dimmconfig\_bright\_compact.lis* is used & FCFs derived from map
- **REDUCE\_SCAN\_EXTENDED\_SOURCES** Configuration file: *dimmconfig\_bright\_extended.lis*
	- For processing extended sources. Multiple observations are co-added & output map is calibrated in units of mJy / arcsec2. Also executes source finder routine; results written as FITS catalogue (with file extension .FIT) which can be read as local catalogue into *Gaia*

#### Map-Maker – Standard Recipes (II)

- *REDUCE\_SCAN\_FAINT\_POINT\_SOURCES* Configuration file: *dimmconfig\_blank\_field.lis*
	- For processing maps containing faint compact sources. Resultant map calibrated in mJy / beam. Output map further processed with matched filter, & S / N taken to enhance point sources. A map is written out at each step. Also performs source finder routine; results are written as FITS catalogue (with file extension .FIT) which can be read as local catalogue into *Gaia*
- **REDUCE SCAN ISOLATED SOURCE** Configuration file: *dimmconfig\_bright\_compact.lis*
	- Used for processing calibrator data. Can also be used for any map of a single bright, isolated source at tracking position. Reduction constrains map to zero beyond radius of 1 arcmin from source centre. **Note: Assumes presence of a central source**

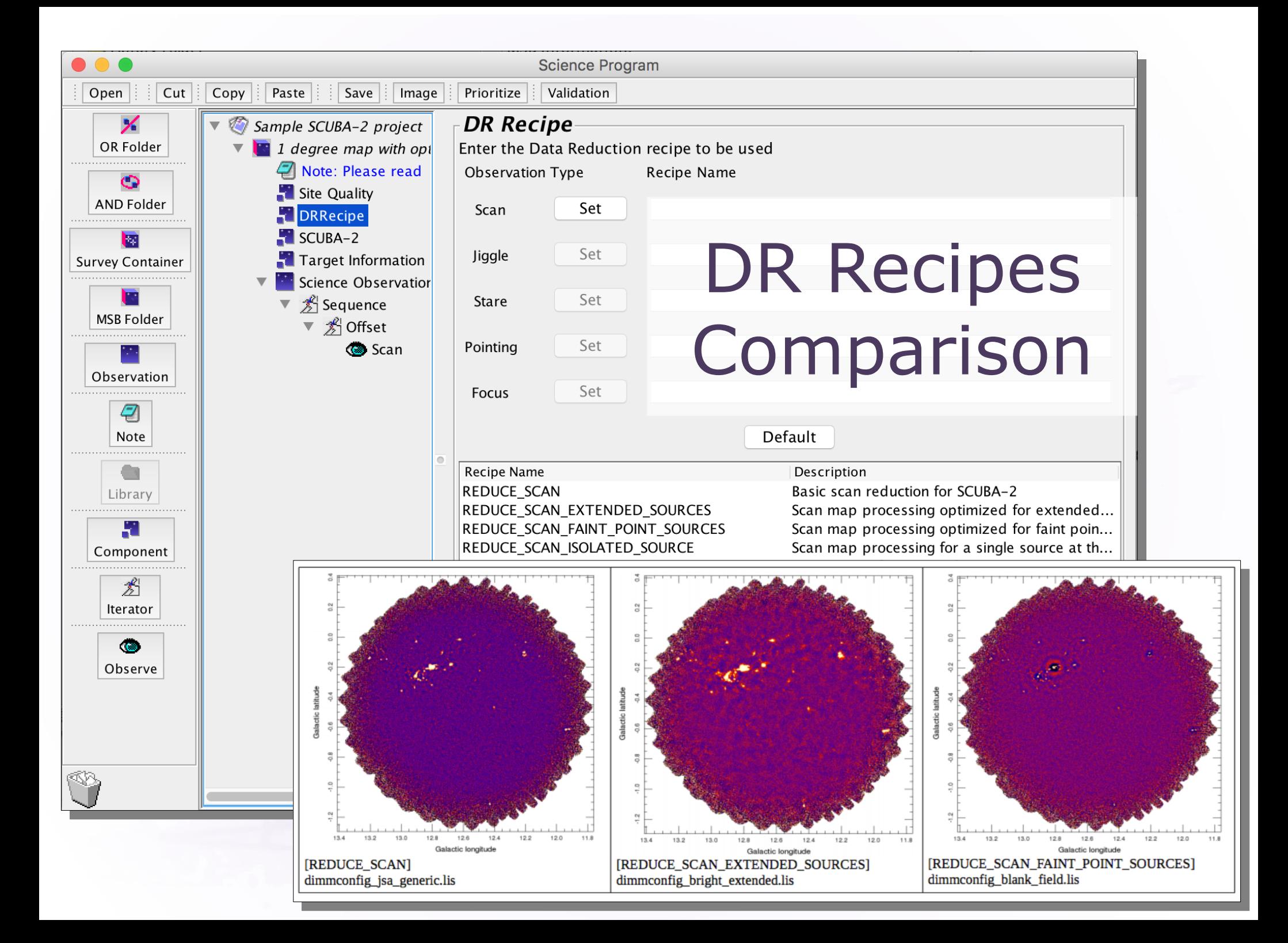

## *ORAC-DR* Customization

- Possible to re-run reduction with different recipe from default originally specified in *Observing Tool*
	- Useful if (e.g.) original recipe proves unsuitable
	- Simply append new recipe name when running *ORAC-DR*, e.g.
- % oracdr -loop file -files <list\_of\_files> REDUCE\_SCAN\_EXTENDED\_SOURCES
- Also possible to modify the parameters used by data reduction recipe using *recpars* (recipe parameters) file
	- Simple, plain-text file, allows (e.g.) specification of different map pixel size, dimmconfig file to be used. Invoked with *-recpars* option:
	- % oracdr -loop file -files <list of files> -recpars <recpars file>
		- Can be provided to EAO by PIs for customizing nightly reductions, if needed
		- **If customizing, calibrations should be carefully checked!**

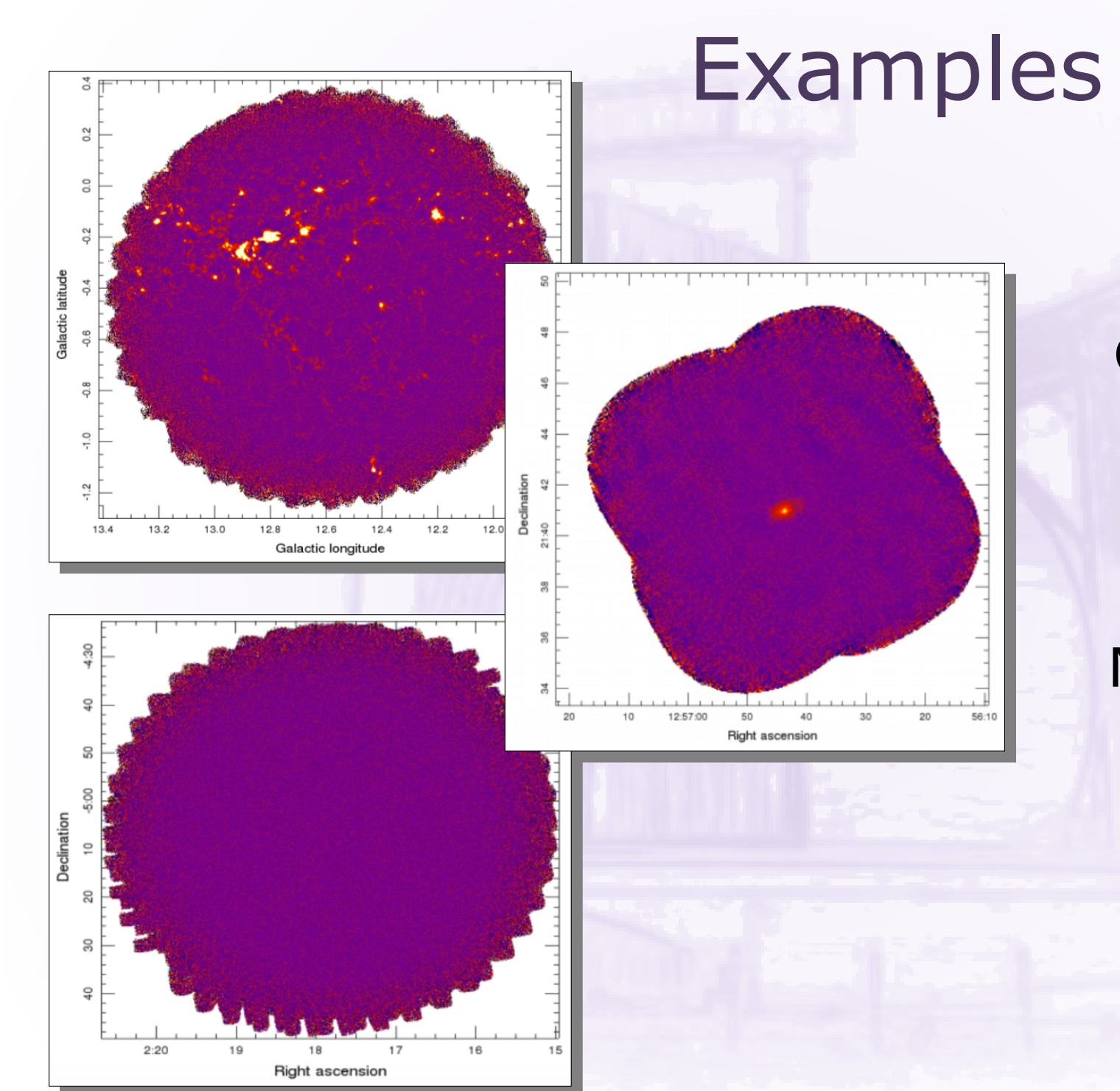

**Upper:** Crowded Galactic Plane Field (JPS)

**Middle:** Nearby Galaxy (NGLS)

**Lower:** Cosmological Field (CLS)

## Additional Help

- Chapin et al. 2013, MNRAS, 430, 2545 (for Map-Maker)
- Dempsey et al. 2013, MNRAS 430, 2534 (for Calibration)
- [http://www.eaobservatory.org/jcmt/instrumentation/contin](http://www.eaobservatory.org/jcmt/instrumentation/continuum/scuba-2/data-reduction/) [uum/scuba-2/data-reduction/](http://www.eaobservatory.org/jcmt/instrumentation/continuum/scuba-2/data-reduction/)
	- Contains links to quick data reduction guide, *SCUBA-2 DR Cookbook*, *Starlink* download site & CADC archive
- [http://www.eaobservatory.org/jcmt/instrumentation/contin](http://www.eaobservatory.org/jcmt/instrumentation/continuum/scuba-2/) [uum/scuba-2/](http://www.eaobservatory.org/jcmt/instrumentation/continuum/scuba-2/)
	- Summary of instrument characteristics, sensitivity, etc. Also, details on *POL-2* polarimetry
- *Starlink* document *SUN/265: SCUBA-2* mosaics with PICARD
- Helpdesk link: [help@eaobservatory.org](mailto:help@eaobservatory.org)
- Can e-mail designated Friend of Project (if you have one)

## SCUBA-2 Data Reduction Tutorials

- Requirements
	- Computer with 2015B *Starlink* installed
	- Tutorial Dataset (Size ~650 MB)
		- Short observation of HII region complex G34.3+0.2 – Often used as JCMT pointing source
		- Available from website or USB stick
		- From public calibration project M12AEC05
		- *scuba2\_00068\_20120501T164451* in JCMT Archive at CADC
		- 850 µm dataset only, but same procedures should work for 450 um datasets

<http://www.eaobservatory.org/jcmt/science/reductionanalysis-tutorials/>